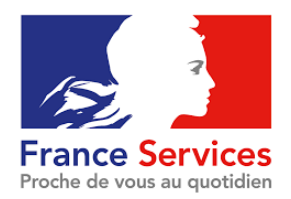

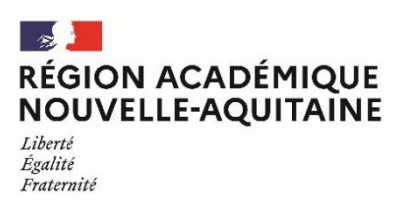

## **ACCÈS À L'ÉCOLE**

# L'INSCRIPTION AU LYCÉE

### Description

Les familles, après avoir formulé leurs vœux d'orientation puis d'affectation dans un [établissement](https://www.education.gouv.fr/l-orientation-en-3e-et-l-affectation-en-lycee-9257#Affelnet:_l) après la 3e (fin juin-début juillet), reçoivent une notification d'affectation. Elle précise la formation et le lycée dans lesquels leur enfant poursuivra sa scolarité.

Les familles procèdent alors à l'inscription de leur enfant dans le lycée indiqué.

# **Objectifs**

Accompagner les familles dans les démarches d'inscription au lycée.

## Documents indispensables

Identifiant de connexion et mot de passe à Educonnect

#### Procédure

Pour inscrire leur enfant, les familles se connectent au portail « Scolarité Services » ou depuis l'ENT (espace numérique de travail) du collège.

---------------------------------------------------------------------

Pour les familles qui le souhaitent, l'inscription au lycée reste possible auprès du secrétariat.

En savoir plus sur l'inscription au lycée https://www.education.gouv.fr/l-inscription-au-lycee-11597

### Liens de connexion

L'inscription en ligne est accessible via : https:/[/teleservices.education.gouv.fr.](https://teleservices.education.gouv.fr/)

Si la famille n'a pas encore de compte, voir la fiche EduConnect

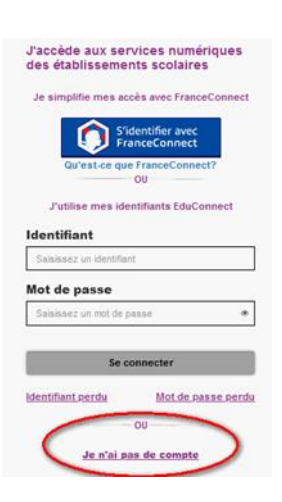